## **Bezpečnost a legislativa**

**ZAŘÍZENÍ JE URČENO K POUŽÍVÁNÍ V TĚCHTO PODMÍNKÁCH:**

- Zařízení je určeno pro VoIP telefonování.
- Zařízení musí být umístěno na stabilní pracovní desce v místnosti s teplotou 0–40 °C, která nesmí být překročena. Vlhkost: 10–95 %.
- Zařízení nesmí být vystaveno přímému či nadměrnému slunečnímu a tepelnému záření, nesmí být zakrýváno.
- Zařízení není určeno k používání v blízkosti vody, např. vedle vany, umyvadla, dřezu, výlevky, ve vlhkém sklepě nebo u bazénu.
- Zařízení nesmí být instalováno v místě, kde se hromadí teplo, v prašném prostředí a nesmí přijít do styku s vodou ani vodními parami, které by se mohly srážet uvnitř přístroje.

#### **ROZMĚRY A VÁHA TELEFONU**

- SIP-T30: 185 × 189 × 162 × 50 mm, 410 g
- SIP-T31: 188 × 189 × 162 × 50 mm, 430 g
- SIP-T33: 212 × 186 × 146 × 42 mm, 500 g

#### **ČIŠTĚNÍ**

- Před čištěním přístroj odpojte od napájení nebo od ethernetového kabelu (při použití PoE). Na čištění použijte vlhký hadřík.
- Nepoužívejte tekuté, rozprašovací ani práškové čisticí prostředky.

#### **BEZPEČNOSTNÍ POKYNY**

Zařízení je dodáváno s přenosným napájecím zdrojem. Používejte pouze napájecí zdroj dodaný k tomuto zařízení. Dodaný napájecí zdroj může být zapojen pouze do elektrického rozvodu, jehož napětí odpovídá údajům na jeho typovému štítku. Pokud si nejste jisti, jaké napájení je ve vašem domě, obraťte se prosím na svého distributora elektrické energie.

Nastane-li některá z níže uvedených situací, odpojte přístroj od PC a obraťte se na kvalifikovaného servisního pracovníka:

- Do přístroje napršelo nebo se do něj dostala voda či jiná tekutina.
- Zpozorovali jste výraznou změnu ve fungování přístroje nebo přístroj nefunguje, jak by měl.
- Přístroj spadl na zem nebo byl jinak poškozen.

Dodržujte pravidla pro práci s elektrickými přístroji a přívodní elektrickou šňůru připojujte pouze do odpovídajících elektrických zásuvek. Elektrická zásuvka se musí nacházet v blízkosti zařízení a musí být snadno přístupná. Přívodní elektrickou šňůru nezatěžujte žádnými předměty a neumisťujte ji na místo, kde by po ní mohl někdo šlapat nebo by mohlo dojít k jejímu poškození. Zvláštní pozornost věnujte zástrčce elektrické šňůry. Je-li zástrčka poškozená, zařízení nesmíte používat.

Uživatel není oprávněn rozebírat zařízení ani vyměňovat žádnou součást zařízení. Při otevření nebo odstranění krytů hrozí riziko úrazu elektrickým proudem. Při nesprávném smontování výrobku se rovněž vystavujete riziku úrazu elektrickým proudem, jakmile výrobek znovu zapojíte. V případě nutného servisního zásahu nebo opravy se obracejte výhradně na kvalifikované servisní techniky.

Uvedený symbol na výrobku, jeho obalu nebo v průvodní dokumentaci znamená, že použité elektrické nebo elektronické výrobky nesmí být likvidovány společně s komunálním odpadem.

Za účelem správné likvidace výrobku jej prosím odevzdejte na určených sběrných místech, kde bude přijat zdarma.

Při nesprávné likvidaci tohoto druhu odpadu mohou být v souladu s národními předpisy uděleny pokuty. Za škody vzniklé nedodržením technických návodů a pokynů k instalaci a obsluze neručíme.

Aby nedocházelo k neoprávněnému zneužití IP telefonie, doporučujeme:

- Dostatečně zabezpečit vaši počítačovou síť a současně i vaši IP ústřednu.
- Používat pouze silná user i admin hesla (heslo alespoň 12 znaků, obsahující číslice i písmena), jinak hrozí zneužití služby.
- Pro telefony je vhodnější používat statické IP adresy, které nejsou součástí DHCP rozsahů a nejsou použity v DMZ nebo Port forwarding pravidlech routerů.

Doporučujeme používat příslušenství vyrobené nebo schválené výrobcem Yealink. Použití neschváleného příslušenství od výrobců třetích stran může mít za následek snížení výkonu a poškození produktu. **IP telefon musí být používán pouze s originálním adaptérem Yealink. Použití adaptérů od výrobců třetích stran může způsobit poškození telefonu. Za škody vzniklé nedodržením technických návodů a pokynů k instalaci a obsluze neručíme.** 

# **Yealink SIP-T3x**

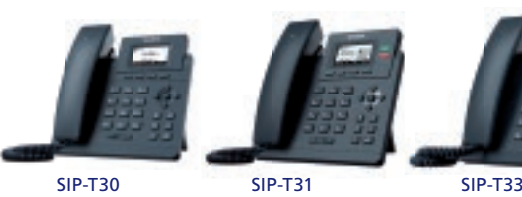

#### • Kabel ke sluchátku • Stojánek

- Síťový kabel
- Tištěné dokumenty

**CO NAJDETE V BALÍČKU** • Telefonní přístroj • Telefonní sluchátko

• Adaptér

## **Zprovoznění zařízení**

VoIP služby O**2** jsou dodávány jako "managed", tedy bez nutnosti, aby zákazník něco nastavoval. Pro zprovoznění přístroje je třeba provést pouze zapojení VoIP telefonu (připojení kabeláže a napájení). Nastavení VoIP parametrů proběhne automaticky.

Pro přístup do "web GUI" telefonu lze použít jméno "user" a individuální heslo k dané přípojce. Heslo je potřeba držet v tajnosti, jinak hrozí zneužití telefonu.

# **Zapojení zařízení**

- · Ethernetovým kabelem propojte zdířku "Internet" na VoIP telefonu se svou LAN počítačovou sítí.
- PC lze případně připojit do zdířky VoIP telefonu s označením "PC".
- Model SIP-T31 nemá možnost napájení pomocí etherentového kabelu (PoE 802.3af), je tedy nutné před dokončením instalace k VoIP telefonu připojit napájecí zdroj, který je dodáván v balení. Napájecí adaptér připojte na spodní straně telefonu.
- Modely VoIP telefonů SIP-T31P a SIP-T33G mají vestavěné napájení pomocí ethernetového kabelu (PoE 802.3af). Pokud váš switch podporuje PoE, nepřipojujte k telefonu žádný napájecí adaptér. Pokud switch není PoE, připojte napájecí zdroj z balení (DC 5 V). Napájecí adaptér připojte na spodní straně telefonu.
- **Upozornění:** Nikdy nepoužívejte napájení pomocí zdroje a PoE současně! Může dojít ke zničení přístroje, na které se nevztahuje záruka.
- Pokud je zřízena VoIP služba, automaticky proběhne inicializace a konfigurace VoIP telefonu.

## **Ovládání základních funkcí VoIP telefonu**

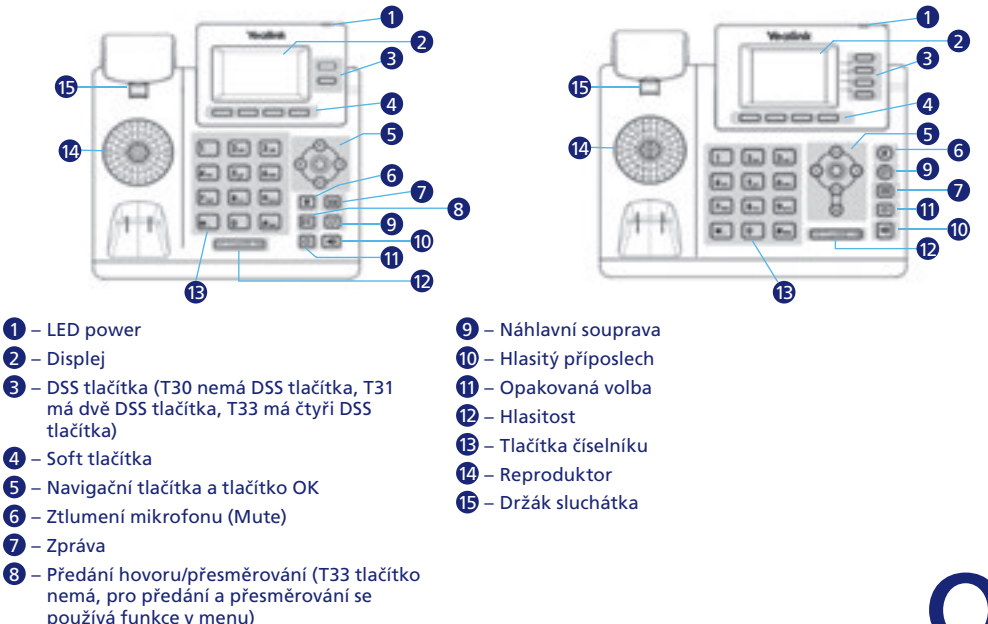

#### **PŘÍJEM HOVORU**

- **S použitím sluchátka**: zvedněte sluchátko.
- **S použitím reproduktoru:** stiskněte tlačítko
- **S použitím náhlavní soupravy**: stiskněte tlačítko .

 **Poznámka**: Hovor můžete odmítnout pomocí tlačítka **Odmítnout**.

#### **USKUTEČNĚNÍ HOVORU S POUŽITÍM SLUCHÁTKA**

• Zvedněte sluchátko.

• Zvolte volané číslo a stiskněte tlačítko **Hovor**.

#### **USKUTEČNĚNÍ HOVORU S POUŽITÍM REPRODUKTORU**

- Při zavěšeném sluchátku stiskněte tlačítko  $\boxed{\rightarrow}$ .
- Zvolte volané číslo a stiskněte tlačítko **Hovor**.

## **USKUTEČNĚNÍ HOVORU S POUŽITÍM NÁHLAVNÍ SOUPRAVY**

- Připojte náhlavní soupravu a stiskněte tlačítko n pro aktivaci hovoru s náhlavní soupravou.
- Zvolte volané číslo a stiskněte tlačítko **Hovor**.

**1 Poznámka:** Režimy lze přepínat i během hovoru pomocí tlačítek  $\rightarrow$  nebo  $\bullet$  anebo zvednutím sluchátka.

#### **UKONČENÍ HOVORU**

- **S použitím sluchátka**: zavěste sluchátko nebo stiskněte tlačítko **Konec**.
- **S použitím reproduktoru**: stiskněte tlačítko  $\boxed{\rightarrow}$ nebo **Konec**.
- **S použitím náhlavní soupravy**: stiskněte tlačítko **Konec**.

#### **VYTOČENÍ POSLEDNÍHO VOLANÉHO ČÍSLA – REDIAL**

- Stiskněte tlačítko Opakovaná volba  $\boxed{\mathbf{C}}$  pro vstup do seznamu odchozích hovorů, pomocí tlačítka  $\boxed{\mathbf{A}}$ nebo **v**) vyberte požadované číslo a stiskněte tlačítko **Opakovaná volba** ⊙ nebo tlačítko **Hovor**.
- Pro vytočení posledního volaného čísla stiskněte tlačítko **Opakovaná volba** dvakrát.

#### **NASTAVENÍ HLASITOSTI**

- Během hovoru stiskněte tlačítko  $\overline{P \rightarrow P}$  pro nastavení hlasitosti sluchátka, reproduktoru nebo náhlavní soupravy.
- Při nečinnosti stiskněte tlačítko  $\overline{p}$  +  $\overline{p}$  pro nastavení hlasitosti vyzvánění.

#### **VYZVÁNĚCÍ TÓNY**

- Při nečinnosti stiskněte tlačítko **Menu > Základní nastavení > 4. Zvuky > 1. Vyzváněcí tóny > Vstup**.
- $\bullet$  Tlačítkem  $\textcircled{A}$  nebo  $\textcircled{F}$  vyberte požadovaný vyzváněcí tón.
- Stiskněte tlačítko **Uložit** pro uložení změn.

### **ZTIŠENÍ HOVORU A ZRUŠENÍ ZTIŠENÍ HOVORU (MUTE)**

- Během hovoru stiskněte tlačítko **O** pro vypnutí mikrofonu.
- Stiskněte tlačítko  $\Omega$  znovu pro zrušení ztišení.

#### **TELEFONNÍ SEZNAMY**

Položka **Tel. seznamy** obsahuje lokální adresář a síťové adresáře (pouze u Centrex služby).

#### **LOKÁLNÍ ADRESÁŘ**

- Přidání kontaktu do lokálního adresáře probíhá následovně:
- Při nečinnosti stiskněte tlačítko **Tel. seznam > Lokální adresář > Vstup > 1. Všechny kontakty > Vstup > Přidat**, kde na kartě **Přidat kontakt** můžete přidat položku do lokálního adresáře.
- Kontakty lze organizovat do skupin. Skupiny se vytváří pomocí **Tel. sez. > 1. Lokální adresář > Přidat sk**.
- Úprava a mazání kontaktů jsou intuitivní.
- **Poznámka**: Kontakty do lokálního adresáře můžete přidávat jednoduše z historie volání (**Historie > Volby > Přidat do kontaktů**).

#### **SÍŤOVÉ ADRESÁŘE**

- Pro službu virtuální pobočkové ústředny (Centrex) telefon obsahuje síťové nebo LDAP adresáře. Tyto adresáře a jejich kontakty se nespravují pomocí telefonu (v telefonu je nelze nijak modifikovat / mazat / vytvářet).
- Vyhledávat lze vždy jen v jednom typu seznamu (lokálním nebo síťovém nebo LDAP).

#### **HISTORIE VOLÁNÍ**

Ve stavu nečinnosti stiskněte tlačítko **Historie**. V seznamu můžete listovat pomocí klávesy (▲) nebo (▼). Vybráním položky ze seznamu můžete provádět další operace:

- **Volat**: tlačítko pro uskutečnění hovoru.
- **Smazat**: tlačítko pro vymazání položky ze seznamu.
- **Volby**: tlačítko pro další operace:

**Podrobnosti**: tlačítko pro zobrazení dalších informací o záznamu. **Přidat do kontaktů**: tlačítko pro přidání čísla do lokálního telefonního seznamu.

**Přidat do zak. čísel**: tlačítko pro přidání čísla do zakázaných čísel (do black listu). **Smaz. vše**: tlačítko pro vymazání všech položek seznamu.

#### **PŘIDRŽENÍ HOVORU**

- Během hovoru stiskněte tlačítko **Podržet**.
- Přidržený hovor lze obnovit pomocí tlačítka **Obnovit**.
- Dále můžete vytvořit další hovor pomocí tlačítka **Nový**.
- Mezi hovory lze přepínat pomocí tlačítka **Vyměnit** nebo z nich vytvořit konferenci (tlačítko **Konfer.**).

#### **PŘEPOJENÍ HOVORU BEZ KONZULTACE (NASLEPO)**

- Během hovoru stiskněte tlačítko **Přepojit** (nebo u T30/T31 tlačítko označené ). Hovor bude přidržen.
- Zvolte číslo, na které chcete hovor přepojit.
- Stiskněte tlačítko **B-přepoj** (nebo u T30/T31 tlačítko označené ).
- Při tomto typu přepojení se na cílovém telefonu zobrazuje A-číslo.

#### **PŘEPOJENÍ HOVORU S KONZULTACÍ**

- Během hovoru stiskněte tlačítko **Přepojit** (nebo u T30/T31 tlačítko označené ). Hovor bude přidržen.
- Zvolte číslo, na které chcete hovor přepojit, a dejte **Volat**.
- Po konzultaci stiskněte tlačítko **Přepojit** (nebo u T30/T31 tlačítko označené ).
- Při tomto typu přepojení se na cílovém telefonu zobrazuje B-číslo telefonu, který hovor přepojoval.

#### **PŘESMĚROVÁNÍ HOVORŮ**

- Při nečinnosti stiskněte tlačítko **Menu > Vlastnosti > 1. Řízení hovoru > 4. Přesměrování hovorů**.
- Vyberte požadovaný typ přesměrování:

**Přesměrování vždy:** příchozí hovory jsou přesměrovány vždy. Pro aktivaci a deaktivaci již zadaného přesměrování lze na telefonech T30/T31 použít tlačítko označené **[4]**.

**Přesměrování při obsazení**: příchozí hovory jsou přesměrovány, jen pokud je obsazeno.

**Přesměrování při neodpovědi:** příchozí hovory jsou přesměrovány, jen pokud nikdo nepřijme hovor během zadaného časového intervalu. Pro tuto variantu lze nastavit délku zvonění před přesměrováním.

- Zadejte číslo pro přesměrování.
- Stiskněte tlačítko **Uložit** pro uložení změn.

### **KONFERENČNÍ HOVOR**

Telefon podporuje konferenci maximálně pěti uživatelů. Maximální počet účastníků konference může být dále omezen poskytovatelem VoIP služeb.

- Během hovoru stiskněte tlačítko **Konfer**. Hovor bude přidržen.
- Zvolte číslo dalšího účastníka a stiskněte tlačítko **Hovor**.
- Až druhá strana odpoví, stiskněte znovu tlačítko **Konfer**. Všechny strany jsou nyní součástí konference.
- Pro odpojení všech účastníků zavěste sluchátko nebo pomocí **Řídit** můžete řídit účastníky konference (Mute, Odpojit účastníka, …).

#### **RYCHLÁ VOLBA**

- Rychlá volba se u telefonů T31 a T33 programuje na DSS klávesy.
- Telefon T31 má dvě programovatelné DSS klávesy. Telefon T33 má čtyři programovatelné DSS klávesy.
- Telefon T30 nemá žádnou DSS klávesu a rychlou volbu lze namapovat pouze na klávesy typu "šipka vlevo", "šipka vpravo", "zpráva", ...
- **Nastavení rychlé volby u telefonů T31 nebo T33:**
- Stisknout a chvíli podržet DSS klávesu.
- Nastavit položku **Typ** na hodnotu **Rychlé vytáčení**.
- Nastavit položky **Název** a **Hodnota** na požadované jméno a hodnotu rychlé volby.
- Stisknout **Uložit**.
- **Nastavení rychlé volby u telefonů T30 (postup lze použít i pro telefony T31 a T33):**
- Nastavení se provádí přes web telefonu pod "user" přístupem.
- Web telefonu je nutno povolit v telefonu pomocí **Menu > Základní nastavení > 10. Web server > http Stav: Povoleno > Uložit**.
- IP adresu telefonu lze zjistit stisknutím klávesy **OK** na telefonu.
- Přihlašovací údaje do webu telefonu jsou username = user, heslo je individuální k dané přípojce.
- Nastavení lze upravit v záložce **DSS kláv. > Program. klávesy**.
- U požadované klávesy nastavit **Typ** na hodnotu **Rychlá předvolba**.
- Nastavit položky **Název** a **Hodnota** na požadované jméno a hodnotu rychlé volby.
- Stisknout **Potvrdit**.